## DVR-H8118UV How Do I Format The HDD On A DVR-H8114, H8118, or H8116?

You may need to format an HDD in your DVR if the recording is no longer working properly or you have installed a new HDD.

This guide was written using a DVR-H8114, but the steps will be identicle on the H8118 and the H8116.

First, right-click on the mouse and select "Main Menu" from the list.

| FULL >                                                                                         |
|------------------------------------------------------------------------------------------------|
| PLAY BACK<br>PTZ CONTROL<br>START AUDIO<br>VIDEO ADJUST<br>SET RECORDING<br>TV/VGA MENU SWITCH |
| MAIN MENU 🥵                                                                                    |

After inputting your username and password, you will be shown the Main Menu. From the Main Menu, select "**Hard Drisk**" in the middle of the screen.

## **DVR-H8118UV**

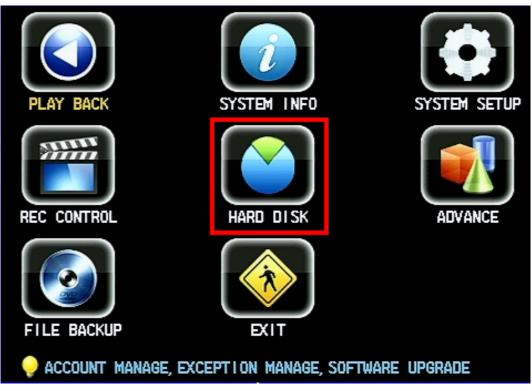

From the Hard Disk menu, select a Hard Disk from the dropdown. Make sure that the Operation says "**Format**" and then click "**GO**". This will ERASE ALL VIDEO FOOTAGE ONLY.

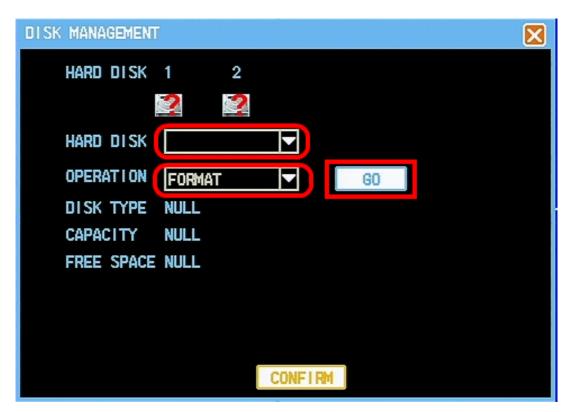

After the format is finished, back out of all the menus and the DVR should Page 2 / 3

(c) 2025 Jeremy Schultz <itmanager@eptco.com> | 2025-07-03 15:49 URL: https://kb.zmodo.com/index.php?action=artikel&cat=16&id=279&artlang=en

## DVR-H8118UV

automatically begin recording based on it's recording schedule. Unique solution ID: #1278 Author: Bryant Irwin Last update: 2013-12-05 18:46

> Page 3 / 3 (c) 2025 Jeremy Schultz <itmanager@eptco.com> | 2025-07-03 15:49 URL: https://kb.zmodo.com/index.php?action=artikel&cat=16&id=279&artlang=en